## How to Use the Reader in Adobe Acrobat

Adobe Acrobat has a reader feature that will read content on a PDF out loud.

Step One: Click on view in the top left corner, select Read Out Loud and then Activate Read Out Loud.

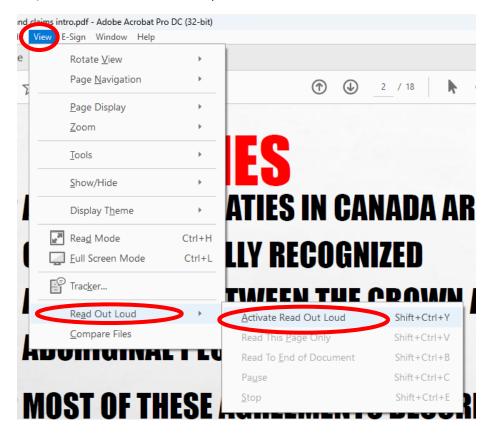

Step Two: Click on view and then Read Out Loud. Select the reader option – Read this page only or Read to the end of the document. After that you can go back in and press pause or stop.

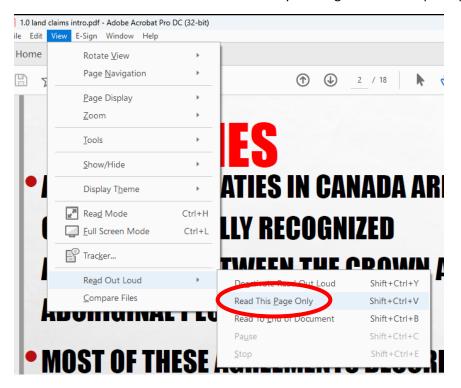